## Free Download

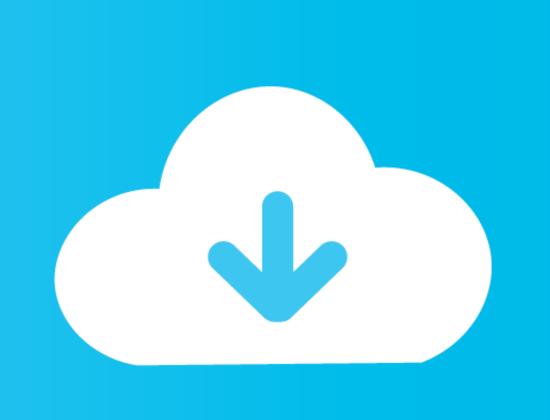

## Mac Osx Lion Bootable Dmg Image Installer Free Download

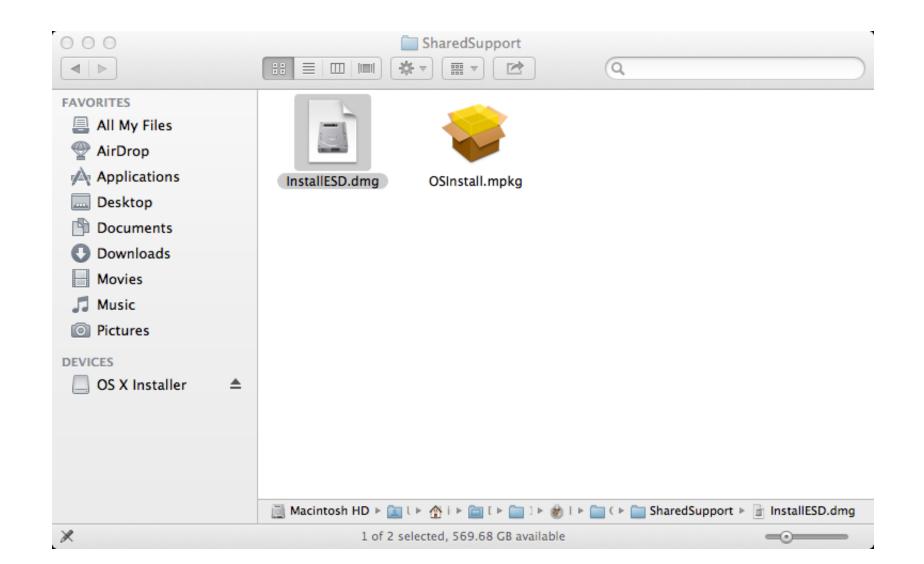

Mac Osx Lion Bootable Dmg Image Installer Free Download

Free Download

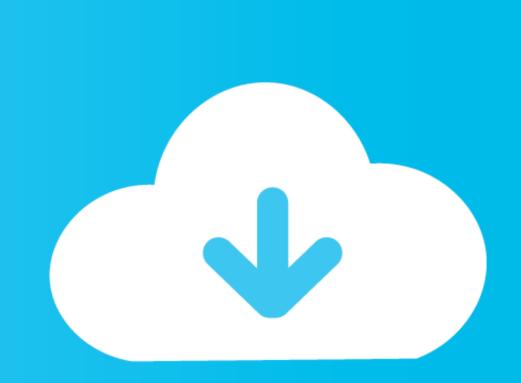

We need more specifics about what is going wrong Do you have admin privileges on your computer? Have you tried #-1-G from the Finder and then typed /Volumes in that window? You can also open a Terminal window, type cd /Volumes and then if that works type open.. At the bottom, click to show Library folder (a period) If none of those work, then you need to set up that account with privileges to access root folders, but I think it should at least ask you to authorize when you try Go to Folder. Edit: Just a guess, but from the Finder try going to the View menu Show View Options (or press Command-J).. Cant see dmg volume in finder e10c415e6f